# **Troubleshoot Precision Time Protocol (PTP) on Catalyst 9000 Switches**

## **Contents**

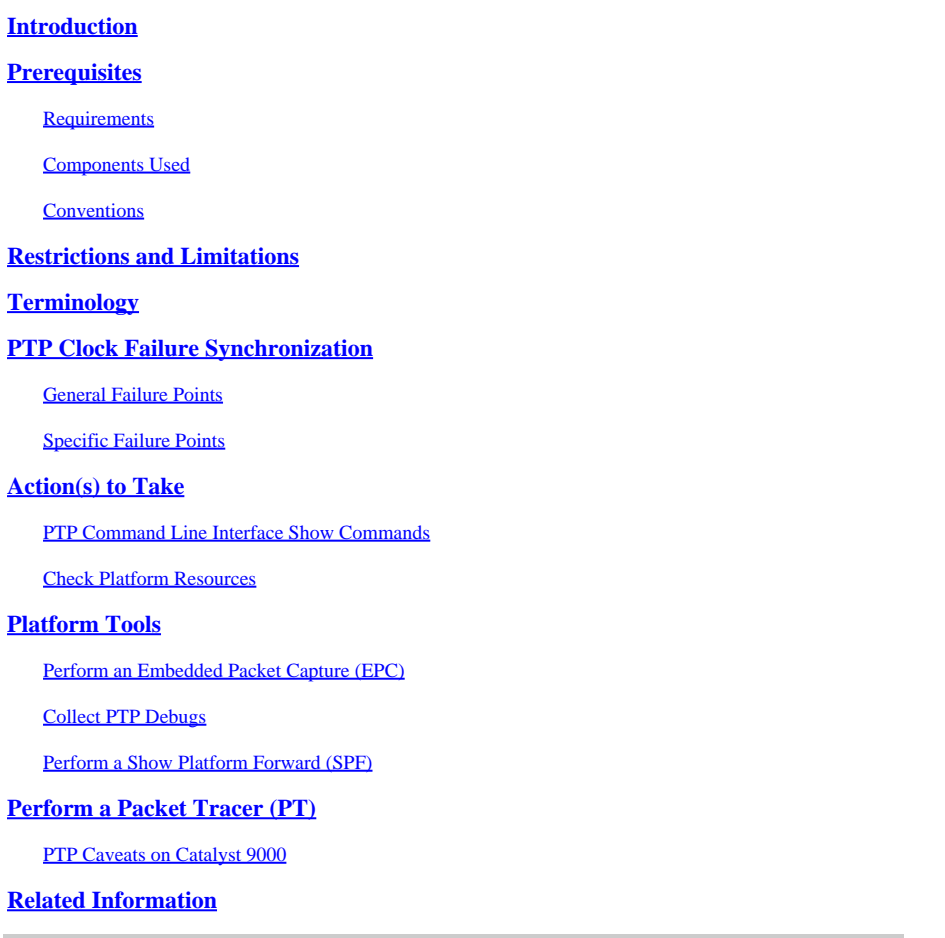

## <span id="page-0-0"></span>**Introduction**

<span id="page-0-1"></span>This document describes how to troubleshoot the Precision Time Protocol (PTP) on Catalyst 9000 switches.

## **Prerequisites**

## <span id="page-0-2"></span>**Requirements**

Cisco recommends that you have knowledge of this topic:

• An understanding of the Precision Time Protocol (PTP)

## <span id="page-0-3"></span>**Components Used**

The information in this document is based on Catalyst 9300, 9400, 9500, and 9600 switches.

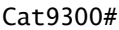

**show module**

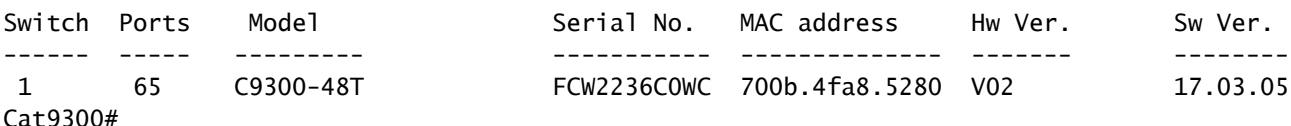

The information in this document was created from the devices in a specific lab environment. All of the devices used in this document started with a cleared (default) configuration. If your network is live, ensure that you understand the potential impact of any command.

## <span id="page-1-0"></span>**Conventions**

<span id="page-1-1"></span>For more information on document conventions, refer t[o Cisco Technical Tips Conventions.](https://www.cisco.com/c/en/us/support/docs/dial-access/asynchronous-connections/17016-techtip-conventions.html)

## **Restrictions and Limitations**

- PTP is not supported on Catalyst 9200 switches.
- PTP is not supported on Catalyst 9300 that are in Stackwise. For example, PTP is not supported if there are 2-8 switches in a stack.
- PTP is not supported on Catalyst 9400, 9500, or 9600 switches in Stackwise-Virtual.

For an exhaustive list of restrictions and limitations for PTP for the Catalyst 9000, review the PTP section of the *Layer 2 Configuration Guide* for the given platform and version.

<span id="page-1-2"></span>[Support for Precision Time Protocol on Cisco Catalyst Switches FAQ](https://www.cisco.com/c/en/us/products/collateral/switches/catalyst-9300-series-switches/nb-06-pte-cat-switches-faq-cte-en.html)

## **Terminology**

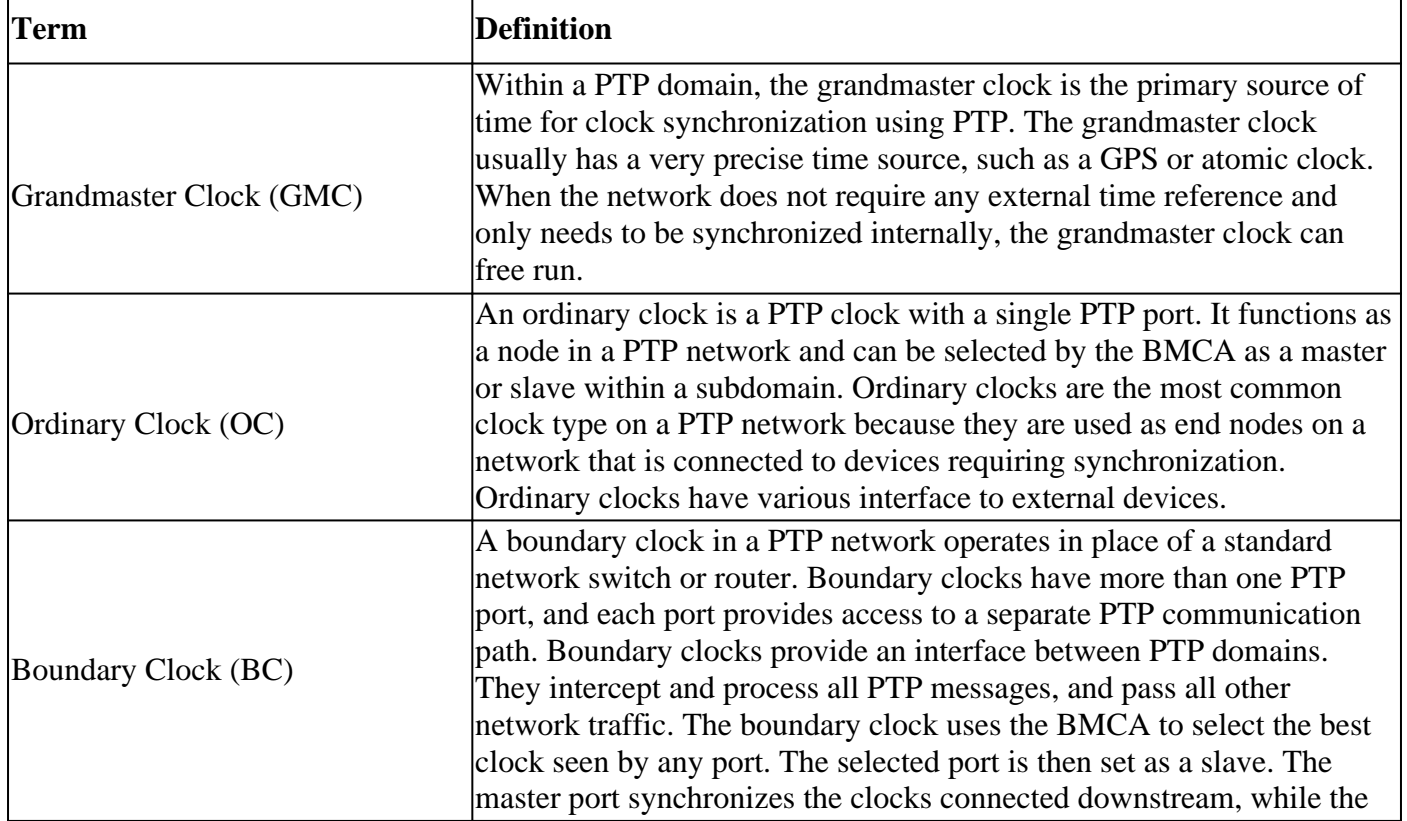

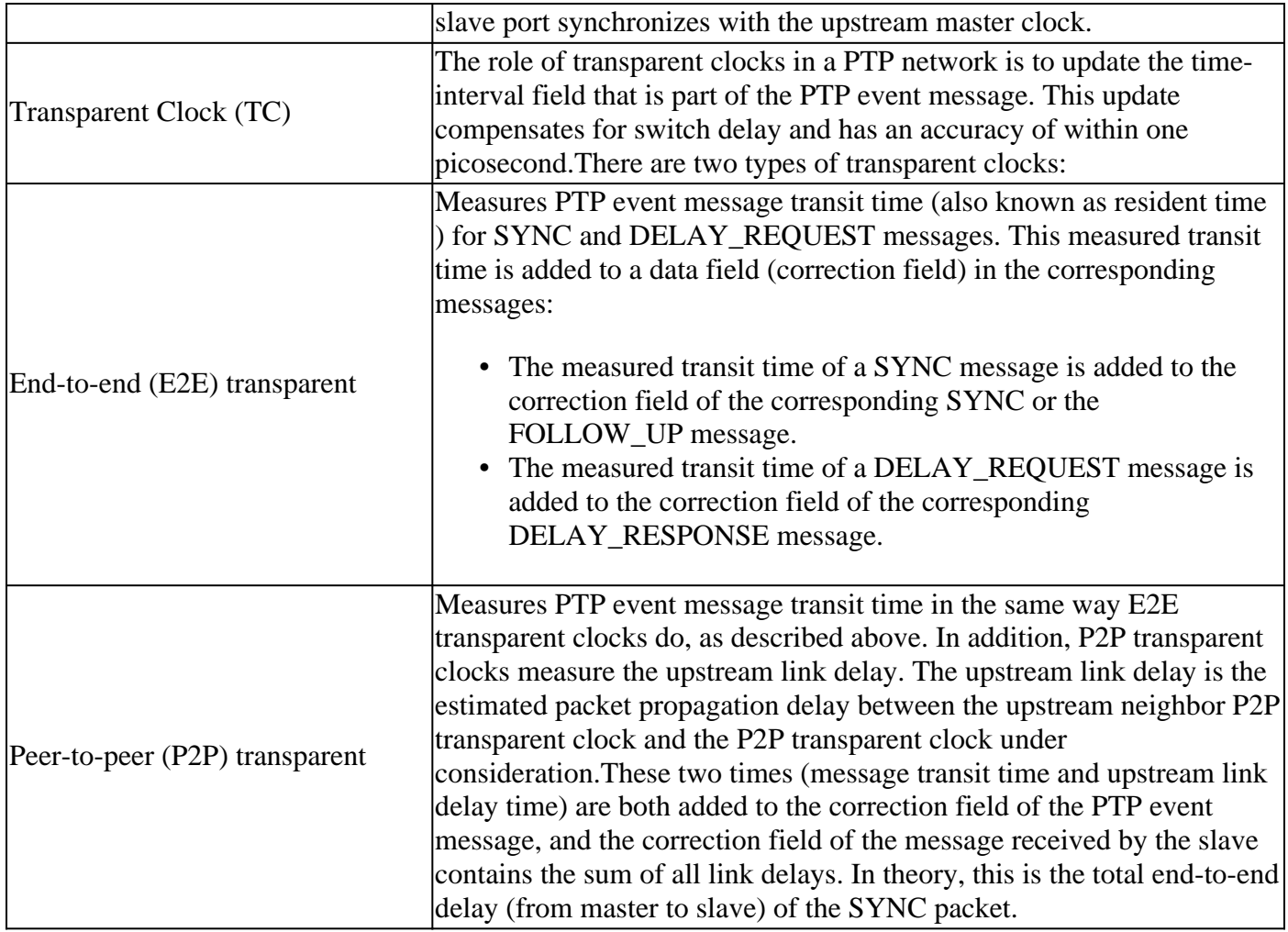

## <span id="page-2-0"></span>**PTP Clock Failure Synchronization**

## <span id="page-2-1"></span>**General Failure Points**

- Network congestion leading to PTP packets being buffered or dropped on interface (in transit) or control-plane policing (CoPP).
- Firewalls blocking PTP packets.
- Exhaustion of hardware resources such as CPU, Memory, or TCAM.
- Hardware or software limitation that prevents precise time measurement.

### **Action to take:**

[Check the Cat9k PTP FAQ Page](https://www.cisco.com/c/en/us/products/collateral/switches/catalyst-9300-series-switches/nb-06-pte-cat-switches-faq-cte-en.html)

## <span id="page-2-2"></span>**Specific Failure Points**

### **Announce and Discovery**

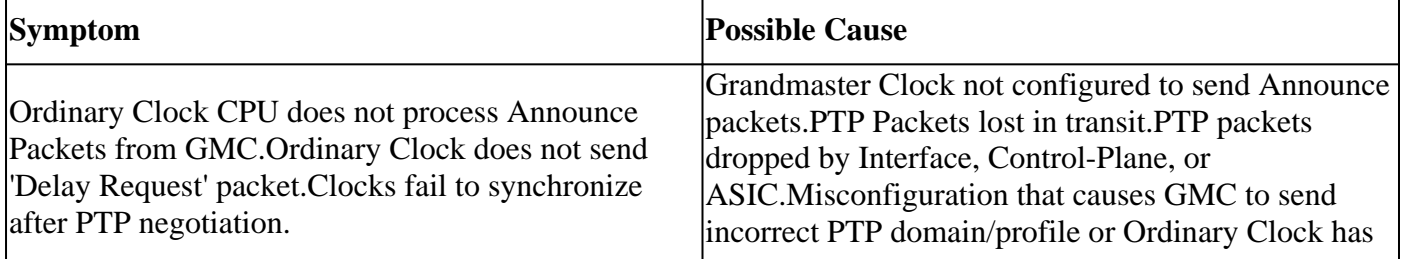

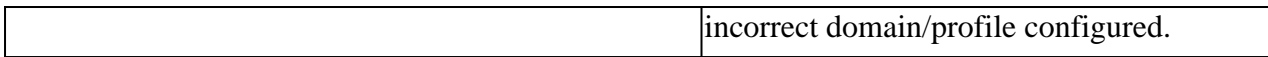

### **Action(s) to take:**

Verify PTP Configurations and Status:

Perform an interface or control-plane EPC to verify Clock is receiving and sending PTP packets:

If EPC is not reliable, use the data collected by PTP debugs to verify what PTP values are being sent and received:

#### **Best Master Clock Algorithm (BMCA)**

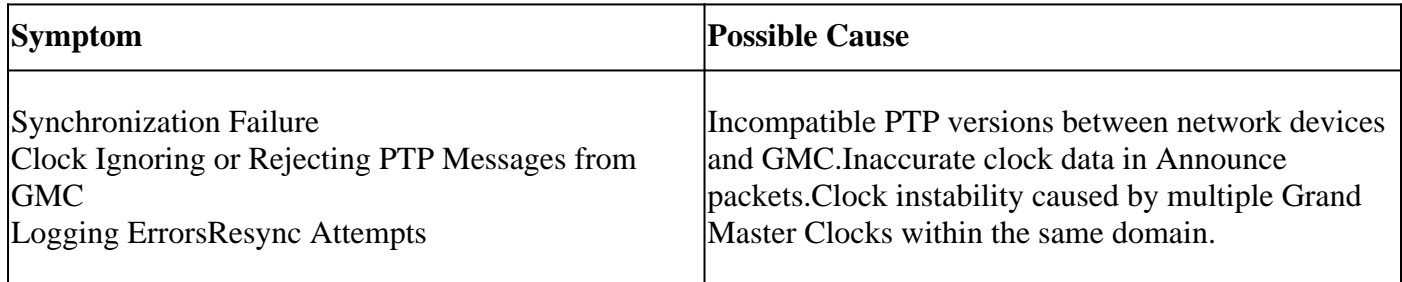

### **Action(s) to take:**

Rule out any transit clocks or boundary clocks that could be contributing to latency or inaccurate time keeping.

Rule out any hardware or software limitations on the platform that prevents precise time keeping.

Collect PTP Debugs and check for any errors.

### **Grand Master Clock Selection**

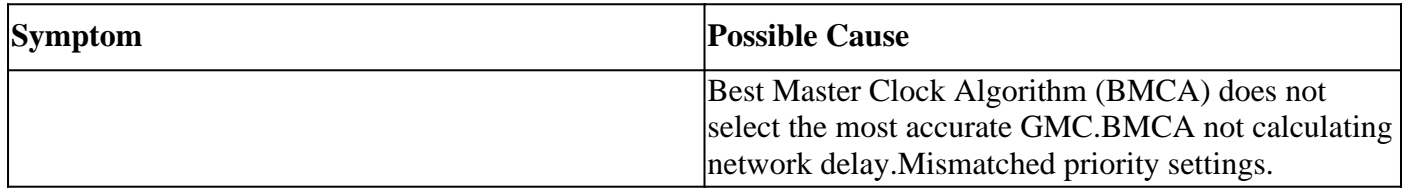

**Action(s) to take:**

### **Sync Message Exchange**

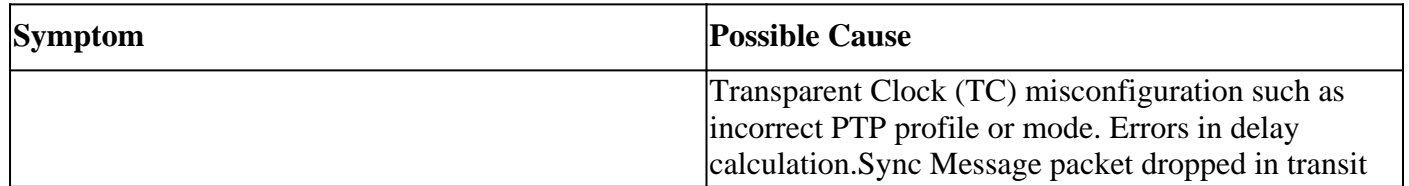

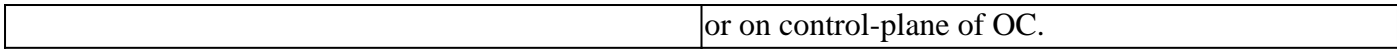

### **Action(s) to take:**

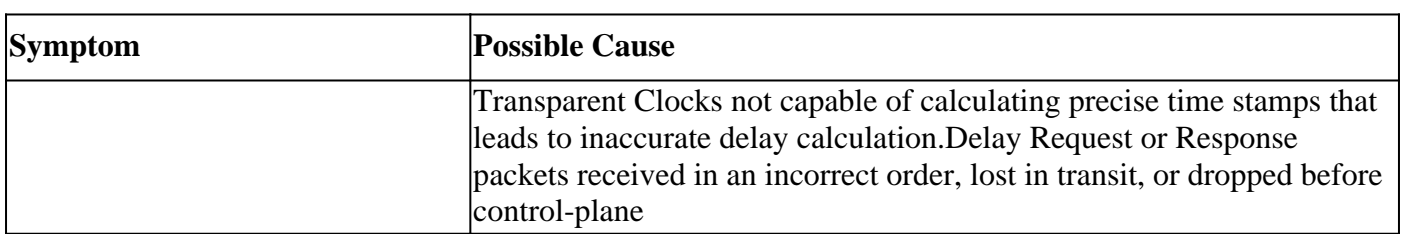

## **Delay Request and Response**

#### **Action(s) to take:**

## **Correction and Synchronization**

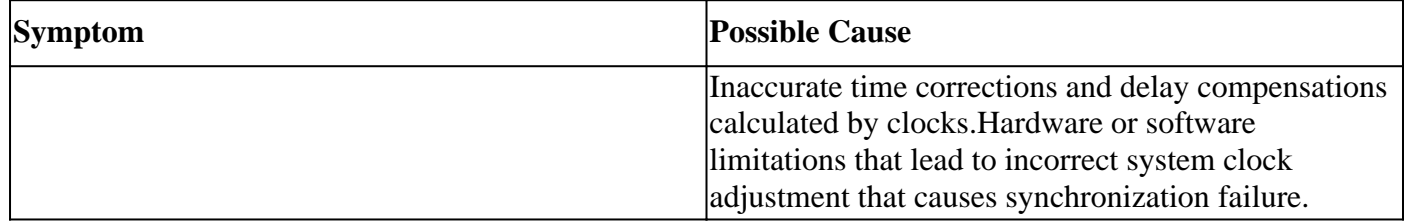

## <span id="page-4-0"></span>**Action(s) to Take**

## <span id="page-4-1"></span>**PTP Command Line Interface Show Commands**

Verify the PTP Mode, Profile, Identity, Domain, PTP-enabled Interfaces, and PTP Interfaces states:

<#root>

Cat9300#

**show ptp clock**

 PTP CLOCK INFO PTP Device Type:

#### **Unknown**

PTP Device Profile:

**Default Profile**

Clock Identity:

#### **0x70:B:4F:FF:FE:A8:52:80**

Clock Domain:

```
 Network Transport Protocol: 802.3
 Number of PTP ports:
```
**0**

#### Cat9300#

An interface without PTP configurations remains in **Domain 0** and in the **INITIALIZING** state.

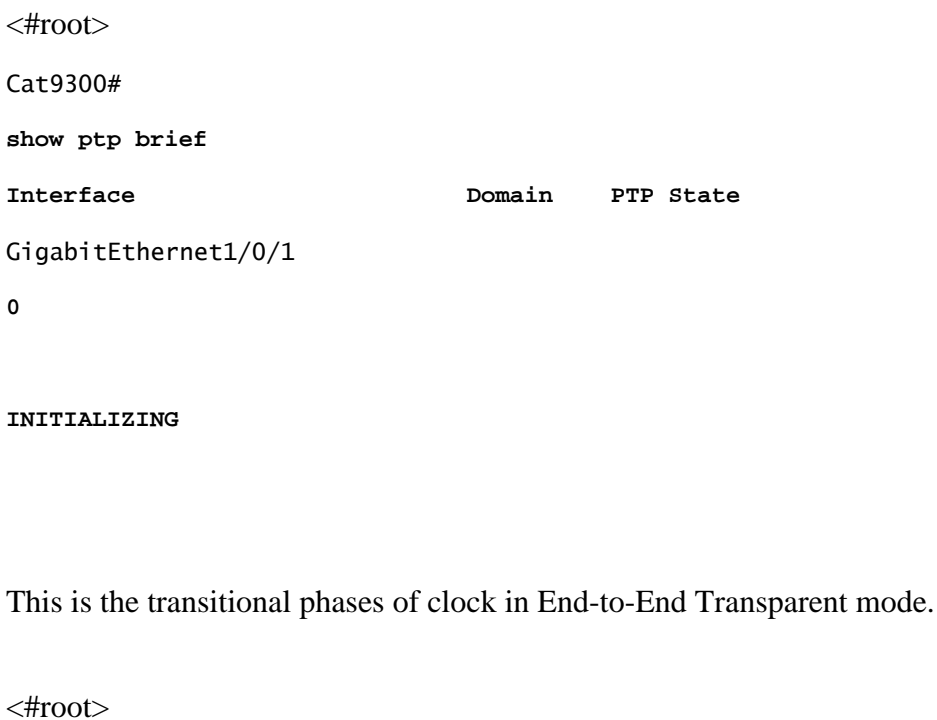

```
Cat9300#
configuration terminal
Cat9300(config)#
interface twe1/0/1
Cat9300(config-if)#
shut
Cat9300(config-if)#
no shut
Cat9300(config-if)#
end
%LINK-3-UPDOWN: Interface TwentyFiveGigE1/0/1, changed state to down
%LINEPROTO-5-UPDOWN: Line protocol on Interface TwentyFiveGigE1/0/1, changed state to down
Cat9300#
show ptp brief | i 1/0/1
```
TwentyFiveGigE1/0/1 8

 **FAULTY**

%LINK-3-UPDOWN: Interface TwentyFiveGigE1/0/1, changed state to up

Cat9300#

**show ptp brief | i 1/0/1**

Interface Domain PTP State TwentyFiveGigE1/0/1 8

**LISTENING**

%LINEPROTO-5-UPDOWN: Line protocol on Interface TwentyFiveGigE1/0/1, changed state to up

Cat9300#

**show ptp brief | i 1/0/1**

Interface Domain PTP State TwentyFiveGigE1/0/1 8

**UNCALIBRATED**

Cat9300#

**show ptp brief | i 1/0/1**

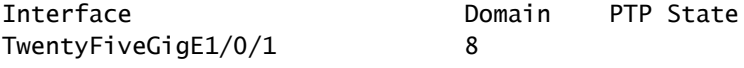

 **SLAVE**

<#root>

Cat9300#

**show platform software fed switch active ptp debugs interface twe1/0/1**

Offload Monitor Data:

=======================================

Ofld sig cnt: 0, Ofld ts cnt: 0, Ofld miss cnt: 0, Ofld issue hit: 0 Sig (rd,wr)ptr: (0,0), Nif (rd,wr)ptr: (0,0) Drop counters: =======================================

**ptp messages dropped due to qos drain count : 0**

Cat9300#

**show platform software fed switch active ifm mappings**

#### **Interface**

 **IF\_ID**

 Inst Asic Core Port SubPort Mac Cntx LPN GPN Type Active **TwentyFiveGigE1/0/1 0x9** 0 0 0 0 0 0 7 8 1 1 NRU Y  $\leftrightarrow$ Cat9300# **show platform software fed switch active ptp if-id 0x009** Displaying port data for if\_id 9 ======================================= Port Mac Address 9C:54:16:AE:4C:81 Port Clock Identity 9C:54:16:FF:FE:AE:4C:80 Port number 1 **PTP Version 2 domain\_value 8 Profile Type: : DEFAULT Clock Mode : TRANSPARENT CLOCK E2E Delay mechanism: End-to-End** port\_enabled: TRUE ptt\_port\_enabled: TRUE **Port state: : SLAVE** sync\_seq\_num 52439 delay\_req\_seq\_num 0 **ptp vlan is valid : TRUE ptp vlan id 10** port mode 2 tag native vlan : FALSE **num sync messages transmitted 0 num followup messages transmitted 0 num sync messages received 4434 num followup messages received 4434 num delay requests transmitted 0 num delay responses received 0 num delay requests received 0 num delay responses transmitted 0**

<#root>

Cat9300#

**show platform software fed switch active ptp domain**

```
Displaying data for domain number 8
=======================================
```

```
Profile Type : DEFAULT
Profile State: enabled
```
**Clock Mode : TRANSPARENT CLOCK E2E Delay Mechanism: : END-TO-END PTP clock : 1970-1-1 1:45:13**

mean\_path\_delay 0 nanoseconds Transport Method : 802.3 Message general ip dscp : 59 Message event ip dscp : 47

<#root>

Cat9300#

**show platform software fed switch active ptp auto-calibrate**

PTP Auto Calibration:

PTP auto\_calibration status : FALSE

<#root>

C9300-4c80#

**ptp calibrate interface twe1/0/1 speed all**

%SYS-5-CONFIG\_P: Configured programmatically by process PTP protocol engine from console as vty0 %PTP\_RP\_MODULE-6-PTP\_AUTO\_CALIBRATION\_COMPLETE: PTP auto calibration on the interface TwentyFiveGigE1/0 %SYS-5-CONFIG\_P: Configured programmatically by process PTP protocol engine from console as vty0

### <span id="page-8-0"></span>**Check Platform Resources**

#### **Check Interfaces**

A non-zero value for input drops, output drops, or CRC errors in the path of the PTP packets causes failures.

<#root>

Cat9300#

**show interfaces twe1/0/1 human-readable**

TwentyFiveGigE1/0/1 is up, line protocol is up (connected) Hardware is Twenty Five Gigabit Ethernet, address is 9c54.16ae.4c81 (bia 9c54.16ae.4c81) MTU 1500 bytes, BW 10000000 Kbit/sec, DLY 10 usec, reliability 255/255, txload 1/255, rxload 1/255 Encapsulation ARPA, loopback not set Keepalive not set Full-duplex, 10Gb/s, link type is auto, media type is SFP-10GBase-CX1 input flow-control is on, output flow-control is unsupported ARP type: ARPA, ARP Timeout 04:00:00 Last input 00:00:00, output 00:00:00, output hang never Last clearing of "show interface" counters never **Input queue: 0/2000/0/0 (size/max/drops/flushes); Total output drops: 0** Queueing strategy: fifo Output queue: 0/40 (size/max) 5 minute input rate 3.0 kilobits , 5 pps 5 minute output rate 0 bits/sec, 0 packets/sec 26,497 packets input, 1,955,114 bytes, 0 no buffer Received 26,477 broadcasts (26,476 multicasts) 0 runts, 0 giants, 0 throttles **0 input errors, 0 CRC, 0 frame, 0 overrun, 0 ignored** 0 watchdog, 26,476 multicast, 0 pause input 0 input packets with dribble condition detected 947 packets output, 124,533 bytes, 0 underruns Output 17 broadcasts (917 multicasts) 0 output errors, 0 collisions, 3 interface resets 2 unknown protocol drops 0 babbles, 0 late collision, 0 deferred 0 lost carrier, 0 no carrier, 0 pause output 0 output buffer failures, 0 output buffers swapped out

#### **Check Control-plane Policing**

PTP packets are processed through the Low Latency Queue. PTP traffic shares the policier index with other network traffic types so it is best to verify there are no incrementing drops on the control-plane.

<#root>

Cat9300#

**show platform hardware fed switch active qos queue stats internal cpu policier**

 CPU Queue Statistics ============================================================================================ (default) (set) **Queue Queue** QId PlcIdx Queue Name **Enabled** Rate Rate  **Drop(Bytes)**

#### **Drop(Frames)**

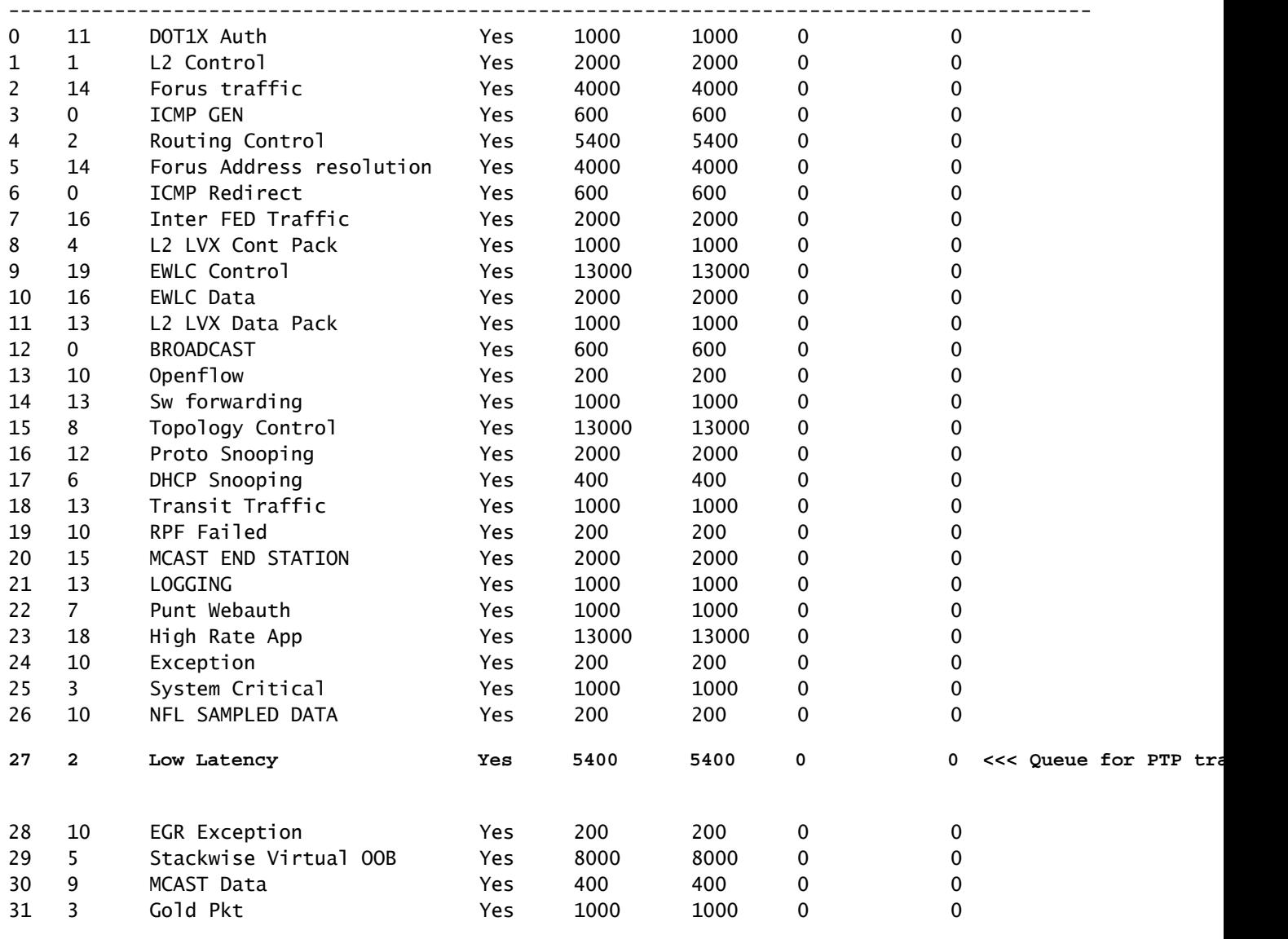

\* NOTE: CPU queue policer rates are configured to the closest hardware supported value

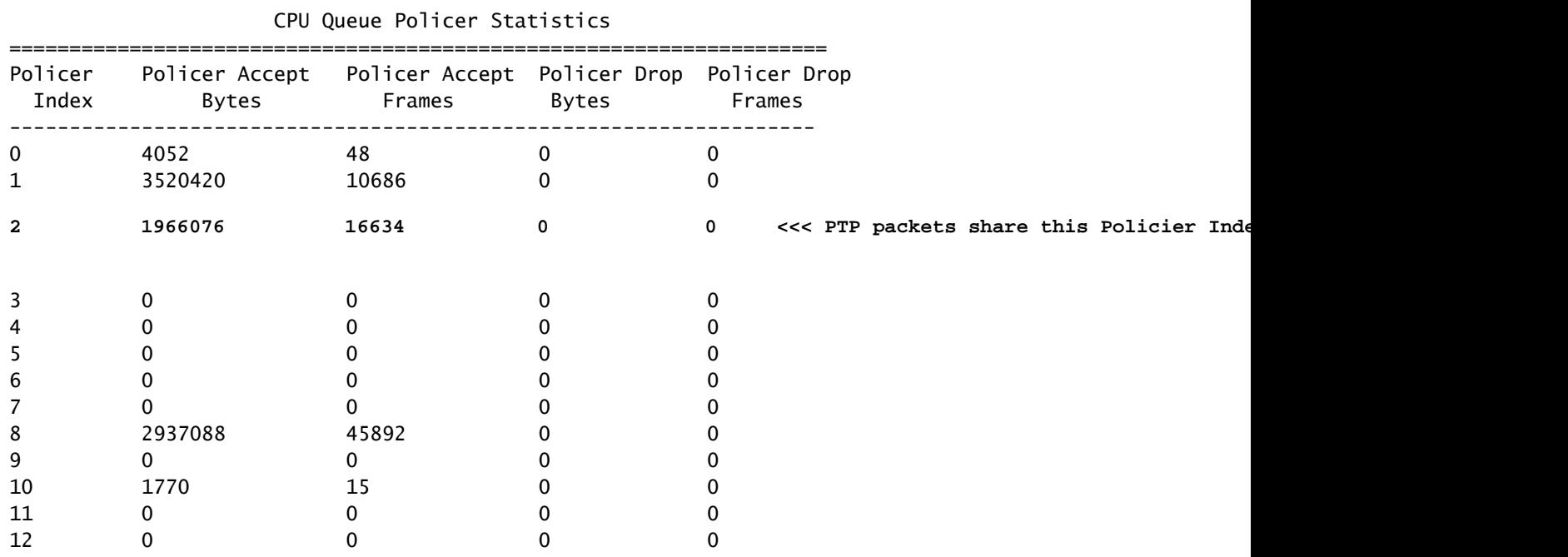

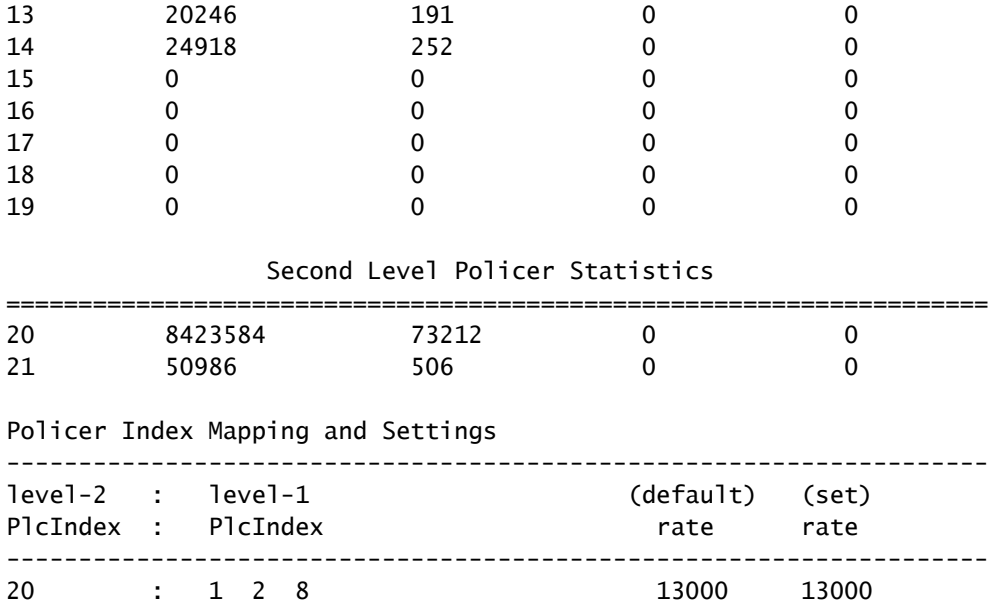

## Second Level Policer Config

21 : 0 4 7 9 10 11 12 13 14 15 6000 6000

====================================================================

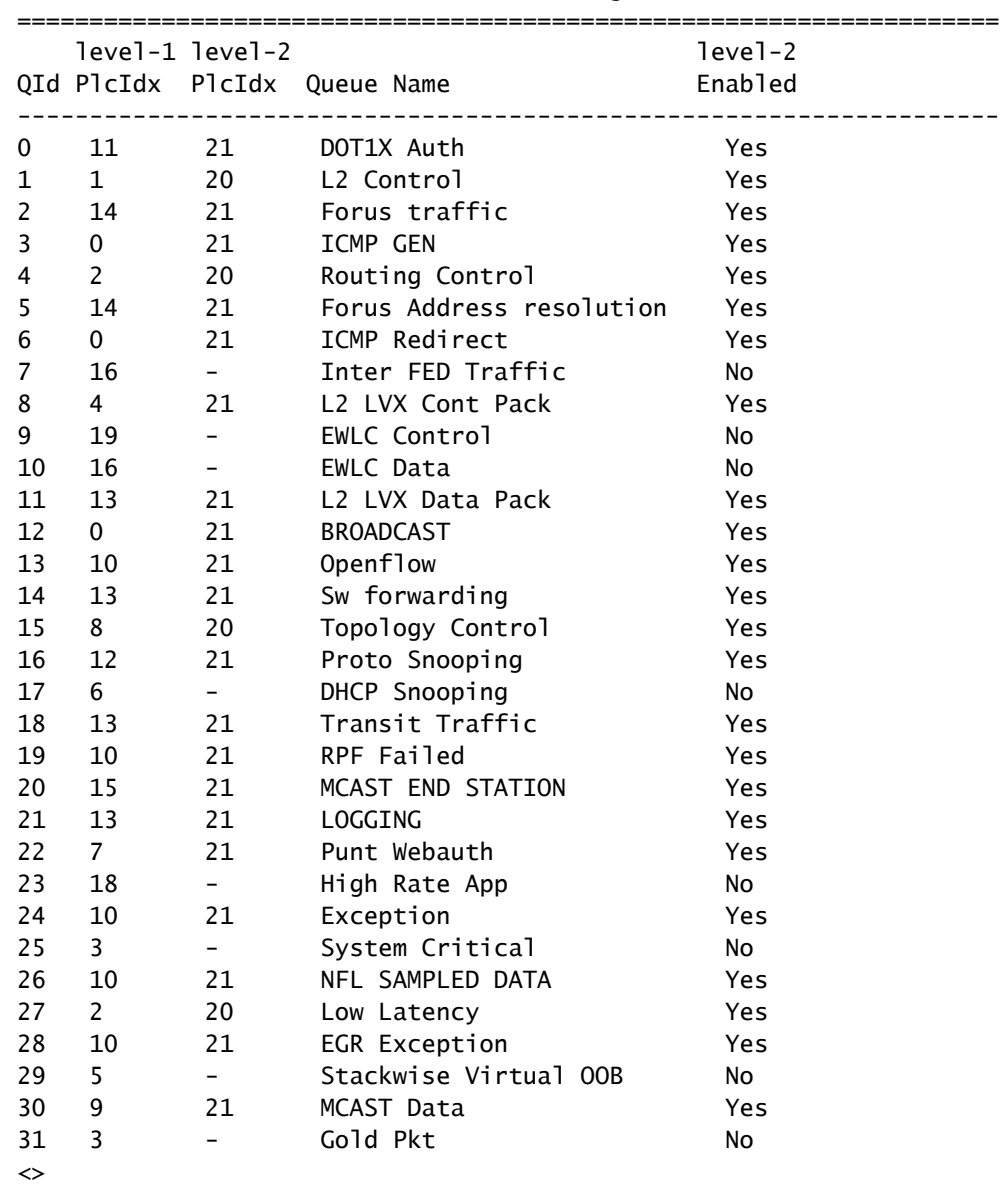

## **Check CPU and Memory**

<#root>

Cat9300#

**show platform resources**

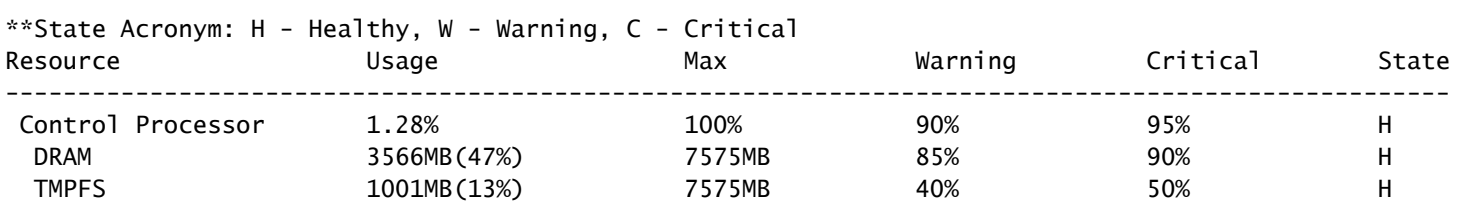

**show processes cpu sorted | ex 0.00 show cpu history show processes memory sorted**

### **Check TCAM**

<#root>

Cat9300#

**show platform hardware fed switch active fwd-asic resource tcam utilization**

Codes: EM - Exact\_Match, I - Input, O - Output, IO - Input & Output, NA - Not Applicable

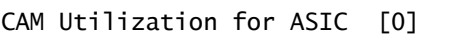

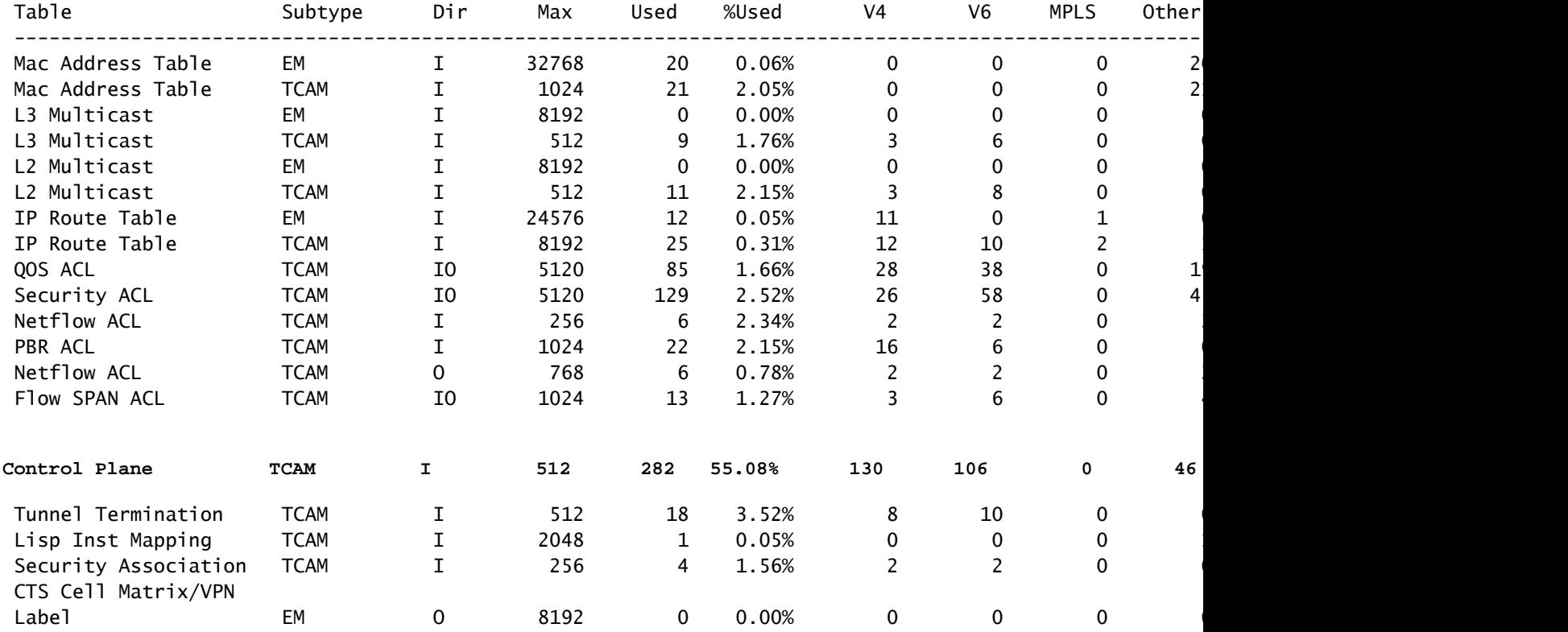

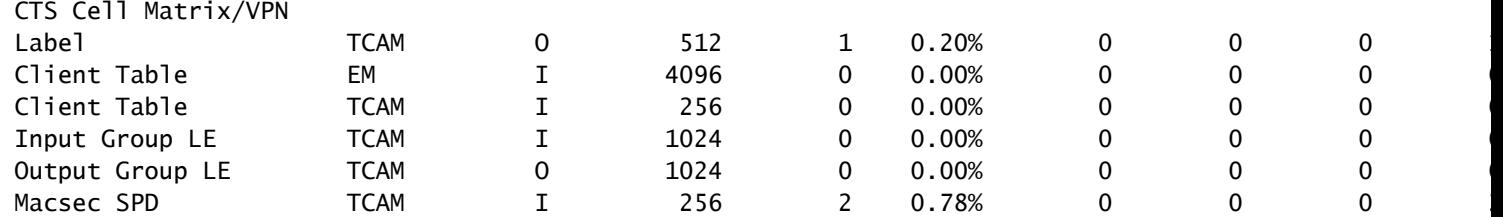

## <span id="page-13-0"></span>**Platform Tools**

## <span id="page-13-1"></span>**Perform an Embedded Packet Capture (EPC)**

## **Configuring an EPC**

<#root>

Cat9300#monitor capture tac [

**interface**

|

 **control-plane**

] [

**in**

 $\|$ 

 **out**

 $\overline{\phantom{a}}$ 

 **both**

] [

**match**

|

 **access-list**

] buffer size 100

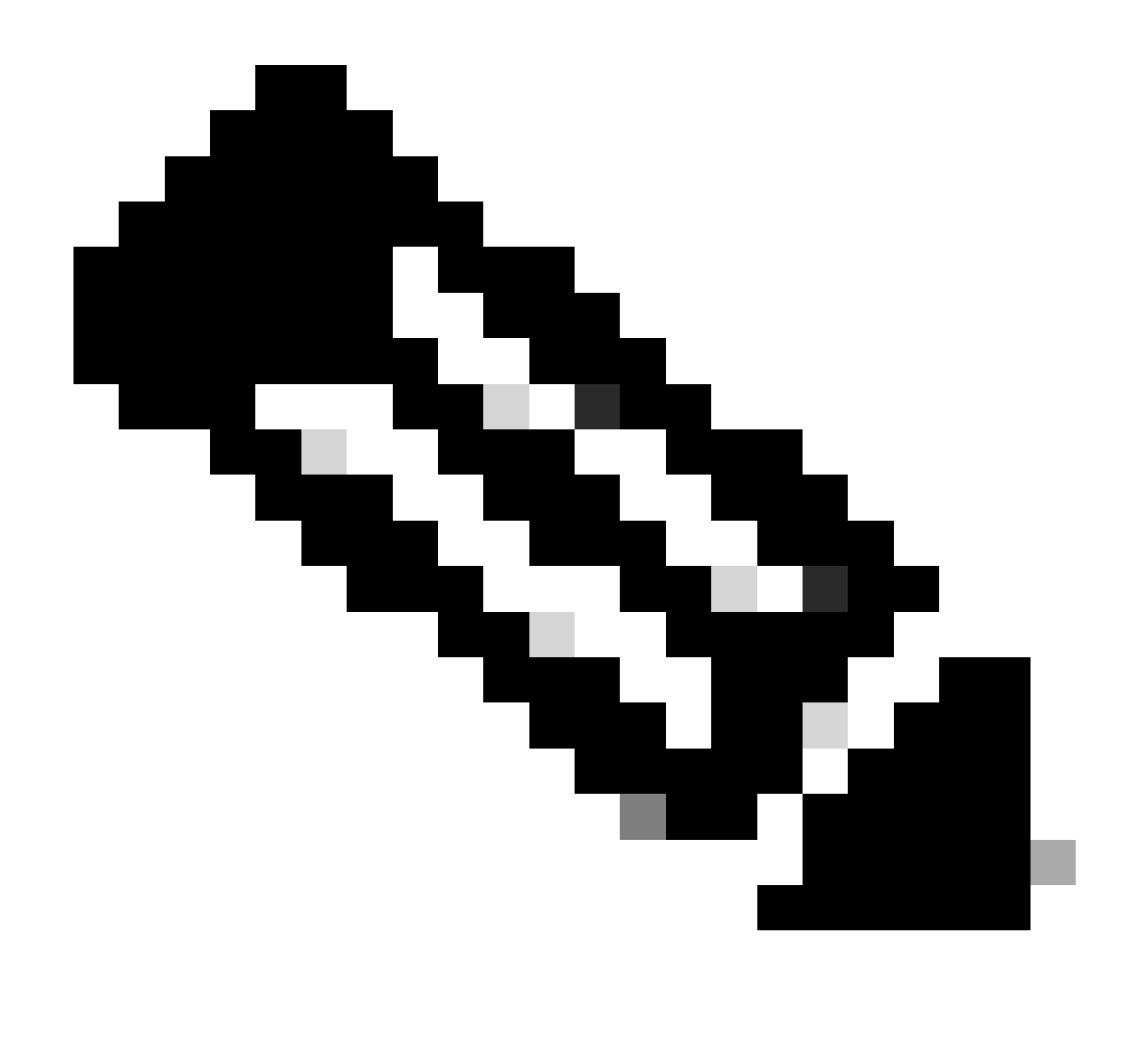

**Note**: Check the Network Management Configuration Guide for a given platform/version for more configuration options for EPC.

#### **Verify Rx PTP Packets at Interface Level**

<#root> Cat9300# **monitor capture tac interface twe1/0/1 in match any buffer size 100** Cat9300# **monitor capture tac start** Started capture point : tac %BUFCAP-6-ENABLE: Capture Point tac enabled. C9300-4c80# **monitor capture stop**

```
Capture statistics collected at software:
         Capture duration - 3 seconds
         Packets received - 28
         Packets dropped - 0
         Packets oversized - 0
Bytes dropped in asic - 0
Capture buffer exists till exported or cleared
Stopped capture point : tac
%BUFCAP-6-DISABLE: Capture Point tac disabled.
C9300-4c80#
show monitor capture tac buffer brief | i PTP
     2 0.032858 74:8f:c2:dc:b0:63 -> 01:1b:19:00:00:00 PTPv2 82 Announce Message
    12 1.032894 74:8f:c2:dc:b0:63 -> 01:1b:19:00:00:00 PTPv2 82 Announce Message
    15 2.032831 74:8f:c2:dc:b0:63 -> 01:1b:19:00:00:00 PTPv2 82 Announce Message
    28 3.033414 74:8f:c2:dc:b0:63 -> 01:1b:19:00:00:00 PTPv2 82 Announce Message
```
#### **Verify Rx Packets arrive at Control-Plane**

<#root>

Cat9300#

**monitor capture cpu control-plane in match any buffer size 100**

Cat9300#

**monitor capture cpu start**

Started capture point : cpu Cat9300# \*Sep 28 14:05:28.375: %BUFCAP-6-ENABLE: Capture Point cpu enabled. Cat9300#

#### **Verify Tx PTP Packets at Control-Plane Level**

This would indicate the Cisco IOS-XE software and CPU is generating Rx PTP Packets.

Note: An ingress EPC on a next hop switch or SPAN/RSPAN is more reliable to validate a local ordinary clock is sending out PTP packets.

Note: CPU-Generated packets such as ' ' are not be seen on egress with an EPC configured on a physical interface, a documented limitation of the EPC tool.

 $<\#root$ Cat9300# **monitor capture cpu control-plane out match any buffer size 100** Cat9300# **monitor capture cpu start**

### <span id="page-16-0"></span>**Collect PTP Debugs**

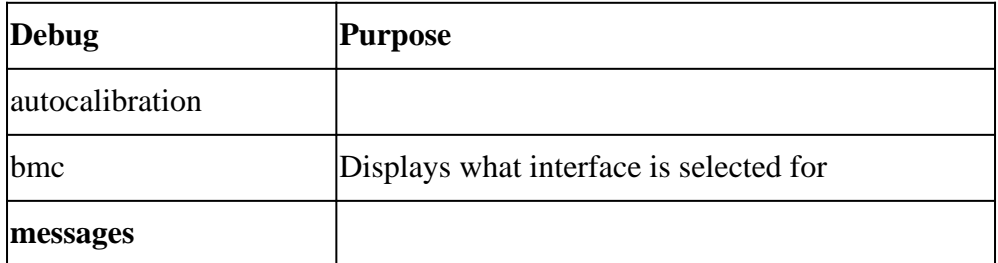

#### **autocalibration debug**

#### <#root>

```
21:41:12.543: %LINK-5-CHANGED: Interface TwentyFiveGigE1/0/1, changed state to administratively down
21:41:13.542: %LINEPROTO-5-UPDOWN: Line protocol on Interface TwentyFiveGigE1/0/1, changed state to down
21:41:13.543: %LINEPROTO-5-UPDOWN: Line protocol on Interface Vlan10, changed state to down
1:41:29.714:
```
Autocalibration: No autocalibration is progress (status - 0) or linkup interface TwentyFiveGigE1/0/1 dif

21:41:30.118: %SYS-5-CONFIG\_I: Configured from console by console 21:41:31.714: %LINK-3-UPDOWN: Interface TwentyFiveGigE1/0/1, changed state to down 21:41:35.821: %LINK-3-UPDOWN: Interface TwentyFiveGigE1/0/1, changed state to up 21:41:37.824: %LINEPROTO-5-UPDOWN: Line protocol on Interface TwentyFiveGigE1/0/1, changed state to up 21:41:37.824:

Autocalibration: No autocalibration is progress (status - 0) or linkup interface TwentyFiveGigE1/0/1 dif

21:41:38.849: Autocalibration: No autocalibration is progress (status - 0) or linkup interface Vlan10 d 21:41:39.849: %LINEPROTO-5-UPDOWN: Line protocol on Interface Vlan10, changed state to up

#### **bmc debug**

#### <#root>

21:41:12.543: %LINK-5-CHANGED: Interface TwentyFiveGigE1/0/1, changed state to administratively down 21:41:13.542: %LINEPROTO-5-UPDOWN: Line protocol on Interface TwentyFiveGigE1/0/1, changed state to down 21:41:13.543: %LINEPROTO-5-UPDOWN: Line protocol on Interface Vlan10, changed state to down 21:41:30.118: %SYS-5-CONFIG\_I: Configured from console by console 21:41:31.714: %LINK-3-UPDOWN: Interface TwentyFiveGigE1/0/1, changed state to down 21:41:35.821: %LINK-3-UPDOWN: Interface TwentyFiveGigE1/0/1, changed state to up 21:41:37.824: %LINEPROTO-5-UPDOWN: Line protocol on Interface TwentyFiveGigE1/0/1, changed state to up 21:41:39.849: %LINEPROTO-5-UPDOWN: Line protocol on Interface Vlan10, changed state to up

**21:41:40.277: Set gmc interface: TwentyFiveGigE1/0/1 <<<**

messages debug

<#root>

Cat9300#

#### **clear logging**

Cat9300#

**conf t**

Enter configuration commands, one per line. End with CNTL/Z. Clear logging buffer [confirm] Cat9300(config)# Cat9300(config)#

**int twe1/0/1**

 $Cat9300(config-if)$ #

**shut**

Cat9300(config-if)#

**end**

Cat9300# Cat9300#

**debug ptp messages**

PTP Messages debugging is on Cat9300# Cat9300#

**conf t**

Enter configuration commands, one per line. End with CNTL/Z. Cat9300(config)#

**interface twe1/0/1**

Cat9300(config-if)#

**no shut**

Cat9300(config-if)#

**end**

Cat9300# Cat9300#

**show ptp bri | i 1/0/1**

TwentyFiveGigE1/0/1 8

**FAULTY**

Cat9300# **show ptp bri | i 1/0/1** TwentyFiveGigE1/0/1 8 **LISTENING**

Cat9300#

**show ptp bri | i 1/0/1** TwentyFiveGigE1/0/1 8

**UNCALIBRATED**

Cat9300#

**show ptp bri | i 1/0/1**

TwentyFiveGigE1/0/1 8

**SLAVE**

Cat9300#

**undebug all**

All possible debugging has been turned off Cat9300# Cat9300#

**show logging**

 $\leftrightarrow$ Log Buffer (131072 bytes):

```
21:59:06.980: %LINK-3-UPDOWN: Interface TwentyFiveGigE1/0/1, changed state to down
21:59:07.826: %SYS-5-CONFIG_I: Configured from console by console
21:59:11.271: %LINK-3-UPDOWN: Interface TwentyFiveGigE1/0/1, changed state to up
21:59:12.976: Cisco IOS-FMAN-PTP:retrieve interface: Twe1/0/1 iif_id: 9(fmanrp_ptp_port_data_update) p
```
**local data sent by clock**

 $if\_hd1 = 9$ mac address =

**9c54.16ae.4c81**

<<< similar to local clock identity

**domain\_value = 8**

```
port_number = 1 port_state = 4
port\_enab<sup>1</sup> = 1
 ptt_port_enabled = 1
 delete_flag = False
```

```
21:59:12.976: ####ptp_port_data PTP_SHIM_TDL_MSG####:
message@ptp_port_data: {
   ptp_port_data@ptp_port_data: {
     if_hdl@U32:9
```
**domain\_value@U8:8**

clk\_identity[0]@U8:156

```
 clk_identity[1]@U8:84
     clk_identity[2]@U8:22
     clk_identity[3]@U8:255
     clk_identity[4]@U8:254
     clk_identity[5]@U8:174
     clk_identity[6]@U8:76
     clk_identity[7]@U8:128
     intf_mac@tdl_mac_addr: {
       mac[0]@U8:156
       mac[1]@U8:84
       mac[2]@U8:22
       mac[3]@U8:174
       mac[4]@U8:76
       mac[5]@U8:129
     }
     port_number@U8:1
     sync_interval_96_32@U64:5
     sync_interval_31_0@U32:57005
     pdelay_req_avg_interval@U8:0
     port_state@U8**MSG 00030 TRUNCATED**
**MSG 00030 CONTINUATION #01**:4
     port_enabled@U8:1
     ptt_port_enabled@U8:1
     sync_interval@I8:0
     delay_req_interval@I8:0
     pdelay_req_interval@I8:0
     ptp_vlan_id@U16:10
     ptp_vlan_id_valid@tdl_boolean:TDL_TRUE
     port_mode@U8:2
     tag_native_vlan@tdl_boolean:TDL_FALSE
     ip_addr@U32:168430083
     transport_protocol@U8:3
     virtual_slot@U8:0
     virtual_port@U16:0
     peer_clk_ip@U32:0
     vrf_id@U32:0
     clk_idty_port_num@U16:1
     ptp_dest_mac_non_forwardable@tdl_boolean:TDL_FALSE
   }
   cfg_action@cfg_action:MCP_CFG_ACTION_NONE
}
21:59:13.273:
%LINEPROTO-5-UPDOWN: Line protocol on Interface TwentyFiveGigE1/0/1, changed state to up <<<
21:59:13.846: dst mac 1 (cond1)
21:59:13.846:
received message on TwentyFiveGigE1/0/1 <<<
21:59:13.846:
 PTP message received, intf: TwentyFiveGigE1/0/1, type: ANNOUNCE
21:59:14.329: Cisco IOS-FMAN-PTP:retrieve interface: Twe1/0/1 iif_id: 9(fmanrp_ptp_port_data_update) p
           if\_hd1 = 9mac address = 9c54.16ae.4c81domain value = 8port_number = 1 port_state = 8
           port\_enabled = 1
```
ptt\_port\_enabled = 1

```
21:59:14.329: ####ptp_port_data PTP_SHIM_TDL_MSG####:
message@ptp_port_data: {
   ptp_port_data@ptp_port_data: {
     if_hdl@U32:9
     domain_value@U8:8
     clk_identity[0]@U8:156
     clk_identity[1]@U8:84
     clk_identity[2]@U8:22
     clk_identity[3]@U8:255
     clk_identity[4]@U8:254
     clk_identity[5]@U8:174
     clk_identity[6]@U8:76
     clk_identity[7]@U8:128
     intf_mac@tdl_mac_addr: {
       mac[0]@U8:156
       mac[1]@U8:84
       mac[2]@U8:22
       mac[3]@U8:174
       mac[4]@U8:76
       mac[5]@U8:129
     }
     port_number@U8:1
     sync_interval_96_32@U64:5
     sync_interval_31_0@U32:57005
     pdelay_req_avg_interval@U8:0
     port_state@U8**MSG 00031 TRUNCATED**
**MSG 00031 CONTINUATION #01**:8
     port_enabled@U8:1
     ptt_port_enabled@U8:1
     sync_interval@I8:0
     delay_req_interval@I8:0
     pdelay_req_interval@I8:0
     ptp_vlan_id@U16:10
     ptp_vlan_id_valid@tdl_boolean:TDL_TRUE
     port_mode@U8:2
     tag_native_vlan@tdl_boolean:TDL_FALSE
     ip_addr@U32:168430083
     transport_protocol@U8:3
     virtual_slot@U8:0
     virtual_port@U16:0
     peer_clk_ip@U32:0
     vrf_id@U32:0
     clk_idty_port_num@U16:1
     ptp_dest_mac_non_forwardable@tdl_boolean:TDL_FALSE
   }
   cfg_action@cfg_action:MCP_CFG_ACTION_NONE
}
21:59:14.845: dst mac 1 (cond1)
21:59:14.846: received message on TwentyFiveGigE1/0/1
21:59:14.846: PTP message received, intf: TwentyFiveGigE1/0/1, type: ANNOUNCE
21:59:15.845: dst mac 1 (cond1)
21:59:15.845: received message on TwentyFiveGigE1/0/1
21:59:15.845: PTP message received, intf: TwentyFiveGigE1/0/1, type: ANNOUNCE
21:59:15.976: %LINEPROTO-5-UPDOWN: Line protocol on Interface Vlan10, changed state to up
21:59:16.775:
```

```
 Set gmc interface: TwentyFiveGigE1/0/1 <<<
```
21:59:16.776: Cisco IOS-FMAN-PTP:

```
 instance_id = 0
            profile_type = 0
            profile_domain = 8
clock_mode = 3
            enable = 1
            is_gm = 0
            clocksource = 160
                 gm\_capable = 1gm\_present = 1 neighbor_prop_delay_threshold = 800 ns
            transport_protocol = 3
           delay_mech = 1 scm_module_num = 1
            delete_flag = False
21:59:16.776: ####ptp_domain_config PTP_SHIM_TDL_MSG####:
message@ptp_domain_config: {
   ptp_domain_cfg@ptp_domain_cfg: {
     value@U8:0
     profile_type@U8:0
     enable@U8:1
     is_gm@U8:0
     priority2@U8:8
     clocksource@U8:160
     gm_capable@U8:1
     neighbor_prop_delay_threshold@U64:800
     clock_mode@U8:3
     pdelay_mechanism@U8:0
     gm_present@U8:1
     delay_mech@U8:1
     transport_protocol@U8:3
     master_module_num@U32:1
   }
   cfg_action@cfg_action:MCP_CFG_ACTION_NONE
}
```
Cat9300#

instance\_conf data:

### <span id="page-21-0"></span>**Perform a Show Platform Forward (SPF)**

Run this tool if PTP packets are seen arriving at interface but not punted to the control plane.

<#root>

1. Configure ingress EPC on PTP enabled interface.

2. View buffer output and filter for PTP and make note of PTP packet number. Cat9300#

```
show monitor capture tac buffer brief
```

```
 | i PTP
```
**2**

```
 0.032858 74:8f:c2:dc:b0:63 -> 01:1b:19:00:00:00 PTPv2 82 Announce Message
<<<
    12 1.032894 74:8f:c2:dc:b0:63 -> 01:1b:19:00:00:00 PTPv2 82 Announce Message
    15 2.032831 74:8f:c2:dc:b0:63 -> 01:1b:19:00:00:00 PTPv2 82 Announce Message
    28 3.033414 74:8f:c2:dc:b0:63 -> 01:1b:19:00:00:00 PTPv2 82 Announce Message
3. Export buffer to .pcap on Switch's flash.
Cat9300-4c80#
monitor capture tac export location flash:/ptp-cpu.pcap
4. Execute the SPF command and make note of interface where PTP packets are expected to ingress and ref
Cat9300#
show platform hardware fed switch active forward interface twe1/0/1 pcap flash:ptp-cpu.pcap number 2 data
Show forward is running in the background. After completion, syslog can be generated.
4. View Forward/Drop decision
Cat9300#
show platform hardware fed switch active forward last summary
Input Packet Details:
###[ Ethernet ]###
dst = 01:1b:19:00:00:00
   src=74:8f:c2:dc:b0:63
  type = 0 \times 8100###[ 802.1Q ]###
     prio = 0id = 0vlan = 10
     type = 0x88f7###[ Raw ]###
         load = '0B 02 00 40 08 00 00 08 00 00 00 00 00 00 00 00 00 00 00 00 74 8F C2 FF FE DC B0 60 00 03 0B 11 05 00 00 00 00 00 00 00 00 00 00 00 00 00 00 80 F8 FE 43 6A 80 74 8F C2 FF FE DC B0 60 00 00 A0'
Ingress:
 Port : TwentyFiveGigE1/0/1
   Global Port Number : 1
   Local Port Number : 1
    Asic Port Number : 0
   Asic Instance : 0
  Vlan : 10
   Mapped Vlan ID : 5
   STP Instance : 3
    BlockForward : 0
```
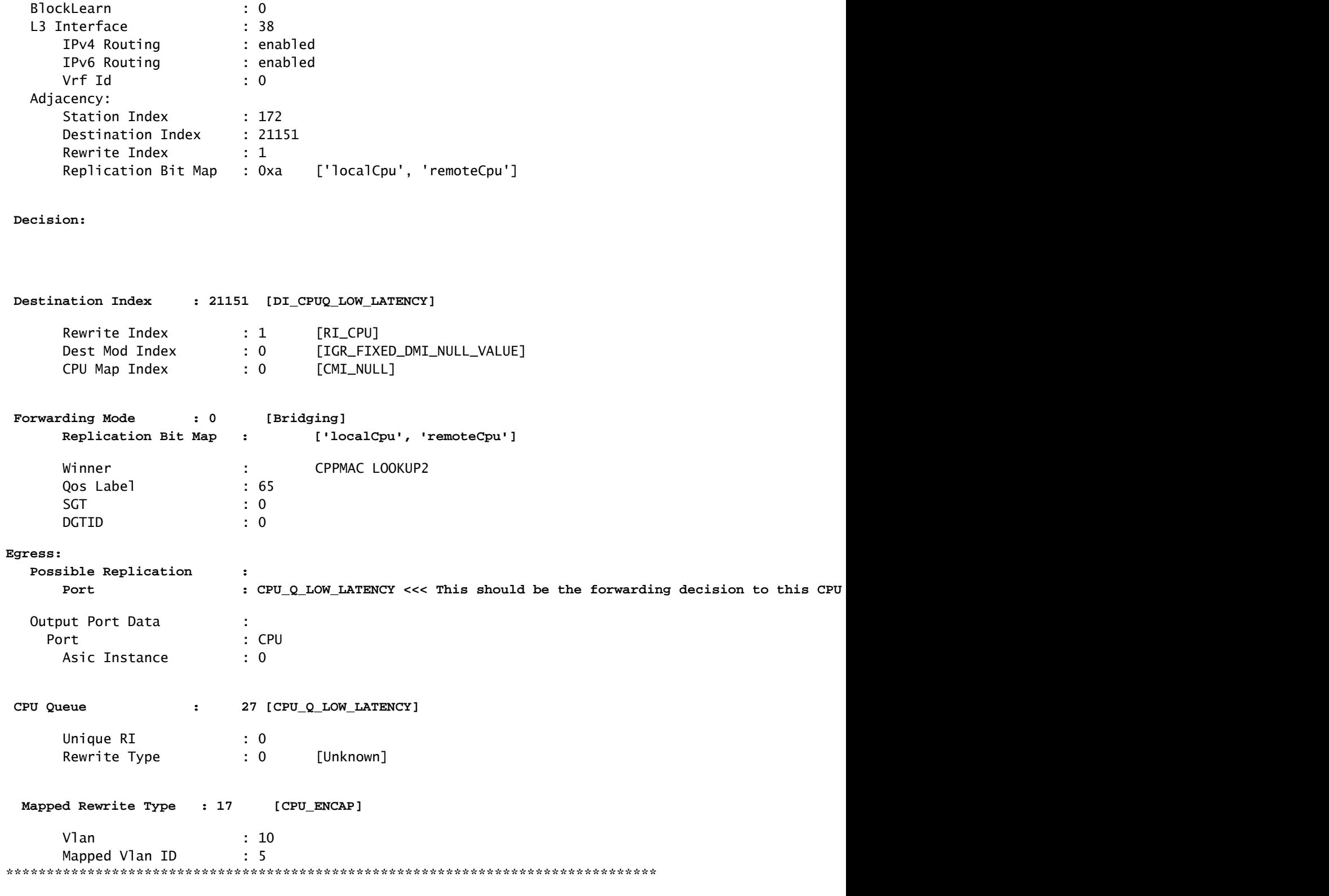

C9300-4c80#

## <span id="page-23-0"></span>**Perform a Packet Tracer (PT)**

## <span id="page-23-1"></span>**PTP Caveats on Catalyst 9000**

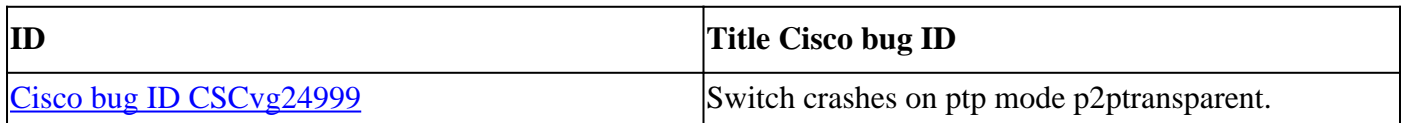

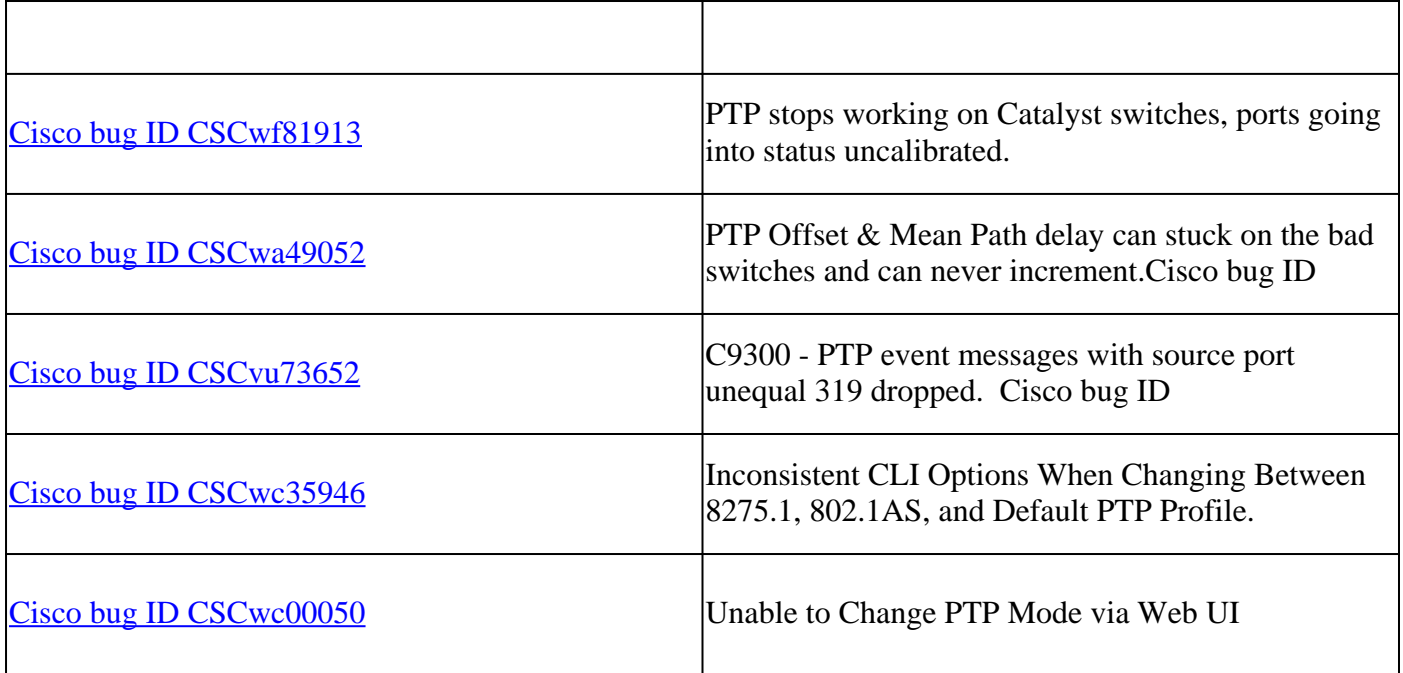

## <span id="page-24-0"></span>**Related Information**

• **[Cisco Technical Support & Downloads](https://www.cisco.com/c/en/us/support/index.html?referring_site=bodynav)**